## **Accessing Google Classroom from Home**

## **Accessing on a SBSD Chromebook…**

- 1. Open your Google Drive
- 2. Once in Google Drive, click on **in the upper right and click on Classroom** (see image below). **Note:** you may have to scroll down to find it.

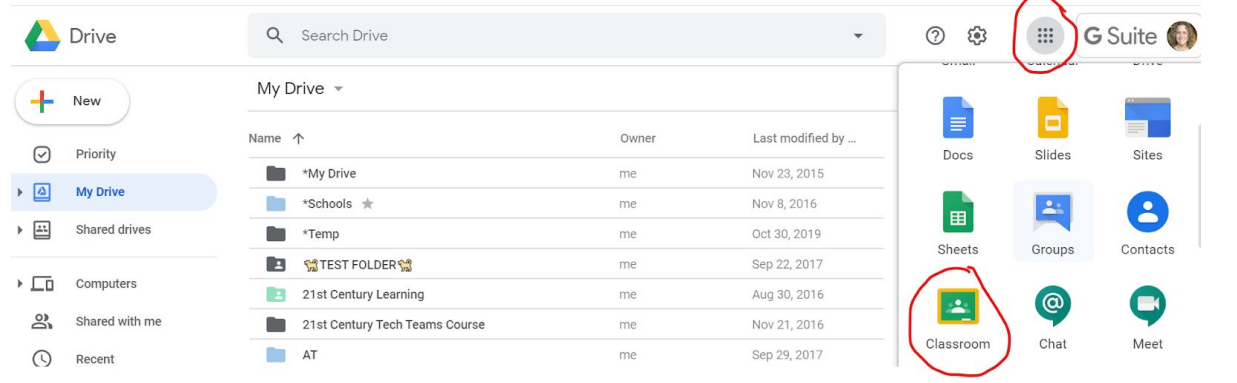

→ If **Classroom** does not appear in your list, you can always go to **google.classroom.com**

## **Accessing Google Classroom from a Home Device…**

- 1. Sign into your SBSD Google Drive account. **[Here's](https://docs.google.com/document/d/1PAw79YNNATCoKjwTFI-zWvTG55palBtNmOma8wJXe94/edit?usp=sharing) how**.
- 2. Once in Google Drive, click on **in the upper right and click on Classroom** (see image below). **Note:** you may have to scroll down to find it.

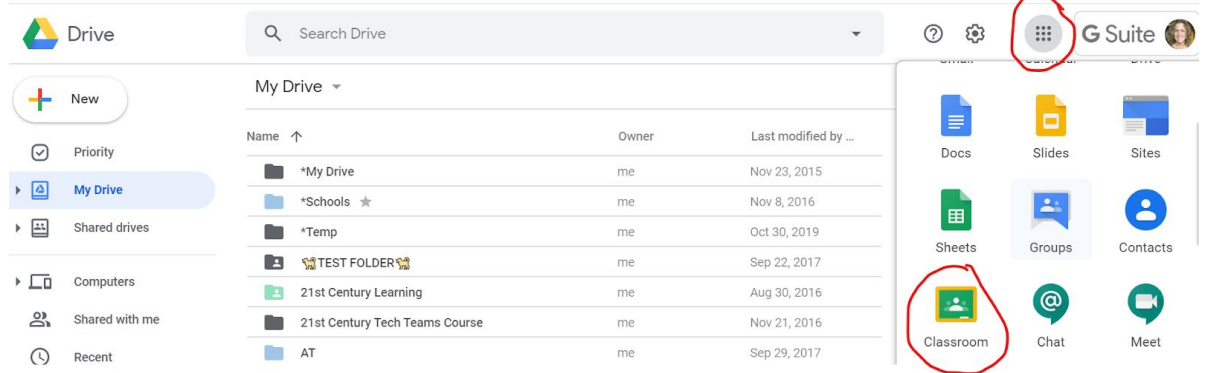

→ If **Classroom** does not appear in your list, you can always go to **google.classroom.com**